## **∆Ι∆ΑΣΚΑΛΙΑ ΤΩΝ Γ.Σ.Π. ΜΕΣΩ ΤΟΥ ∆ΙΑ∆ΙΚΤΥΟΥ<sup>1</sup>**

### **Κ. ΚΟΥΤΣΟΠΟΥΛΟΣ<sup>2</sup> ΚΑΙ Ν. ΑΝ∆ΡΟΥΛΑΚΑΚΗΣ<sup>3</sup>**

## **ΠΕΡΙΛΗΨΗ**

Στο εργαστήριο Γεωγραφίας και Ανάλυσης Χώρου του Ε.Μ.Π. υλοποιείται πρόγραµµα εκπαίδευσης από απόσταση µέσω του διαδικτύου, µε αντικείµενο «Γ.Σ.Π. και Ανάλυση Χώρου». Το πρόγραµµα αυτό βασίζεται στο λογισµικό WebCT που είναι απαραίτητο για την διαχείριση του προγράµµατος και στο ArcGIS που είναι απαραίτητο για το πρακτικό µέρος της διδασκαλίας που περιλαµβάνει την εισαγωγή στο λογισµικό αυτό και την εφαρµογή χωρικής Ανάλυσης. Στην πρώτη ενότητα ο σπουδαστής εξοικειώνεται µε το περιβάλλον του λογισµικού µέσα από µία σειρά εικονογραφηµένων περιγραφικών διαδικασιών και αντίστοιχων ασκήσεων. Μετά την εξοικείωση µε το λογισµικό ο σπουδαστής καλείται να αντιµετωπίσει µία ολοκληρωµένη εφαρµογή χωρικής ανάλυσης, µέσα από µια βήµα προς βήµα εκπαιδευτική διαδικασία.

#### **ABSTRACT**

The Laboratory of Geography and Spatial Planning is offering a distance learning course in "GIS and Spatial Analysis". The course is based on two software programs. The first one is the well known program WebCT and it is used to facilitate the management of the course through the use of Internet. The second program is the newest edition of the ESRI software, the ArcGIS, which includes three individual programs: ArcView, ArcEdit and ArcInfo. The course is basically focused on the first of them (ArcView), although the basic applications of the software, namely the ArcMap, ArcCatalog and ArcToolbox, are all taught in the course. The training of the students is divided into two sections. The first section is allocated to the ArcGIS and introduces the students to the capabilities of the software, through a series of instructions that are followed by tutorials that the students are required to complete and be graded upon. In the second section, the students are asked to go through a step by step process of spatial analysis, based on specified criteria and functions, which lead to the selection of areas suitable for development in a given Greek island.

**ΛΕΞΕΙΣ ΚΛΕΙ∆ΙΑ:** Εξ αποστάσεως Εκπαίδευση, Γ.Σ.Π., ∆ιαδίκτυο, Ανάλυση Χώρου **KEY WORDS**: Distance Learning, G.I.S., Internet, Spatial Analysis

### **ΕΙΣΑΓΩΓΗ**

 $\overline{a}$ 

Η πρόσφατη δραµατική εξέλιξη και διάδοση του διαδικτύου επηρέασε διεθνώς όχι µόνο τον τρόπο µε το οποίον οι άνθρωποι επικοινωνούν και συναλλάσσονται επιχειρηµατικά, αλλά και τον τρόπο µε τον οποίο επιλύουν προβλήµατα που απαιτούν χωρικά στοιχεία. Σαν αποτέλεσµα οι πρόσφατες πορείες των Γεωγραφικών Συστηµάτων Πληροφοριών (ΓΣΠ) και του διαδικτύου είναι αλληλένδετα συνδεδεµένες. Τα ΓΣΠ έχουν εξελιχθεί σε µία από τις πιο επιτυχηµένες εφαρµογές του διαδικτύου, ενώ τα ΓΣΠ έχουν ωφεληθεί τα µέγιστα υιοθετώντας το διαδίκτυο σαν µέσο επικοινωνίας. Σήµερα έχουν αναπτυχθεί πολλές επιτυχηµένες εφαρµογές των ΓΣΠ στο διαδίκτυο που ποικίλουν από την απλή διάχυση χωρικών πληροφοριών, όπως είναι η εύρεση κάποιας θέσης, µέχρι την ανάπτυξη γεωγραφικών δικτύων, όπως είναι το Geography Network (www.geographynetwork.com), τα οποία αποτελούν µία ολοκληρωµένη συλλογή από προµηθευτές και χρήστες γεωγραφικής πληροφορίας.

Από την άλλη µεριά, η εκπαίδευση σε θέµατα ΓΣΠ η οποία ξεκίνησε στα πανεπιστήµια στις αρχές της δεκαετίας του 1970 δεν ήταν δυνατόν να µείνει αµέτοχη σε αυτήν την αλληλεπίδραση ανάµεσα στα ΓΣΠ και το διαδίκτυο. Πραγµατικά,

1:Distance Learning of G.I.S.

2:K. Koutsopoulos, Professor

3:N, Androulakakis Research Associate

National Technical University Of Athens, Department Of Geography And 5:Regional Planning, Iroon Polytechneiou 9, 157 80, Zografou

καθώς ο αριθµός των ατόµων που ασχολούνται µε τα ΓΣΠ αυξάνει µέρα µε την ηµέρα, γίνεται επιτακτικότερη η ανάγκη για την εξ αποστάσεως εκπαίδευσή τους. Τα περισσότερα από τα άτοµα αυτά είναι:

Εργαζόµενοι για τους οποίους η εξ αποστάσεως εκπαίδευση αποτελεί τη µοναδική λύση, αφού δεν µπορούν να εγκαταλείψουν τον χώρο εργασίας τους.

Σπουδαστές οι οποίοι χρειάζεται να συµπληρώσουν την εκπαίδευσή τους µε βασικές γνώσεις στα ΓΣΠ, τις οποίες δεν αποκτούν κατά την διάρκεια των σπουδών τους.

Άτοµα µε ανάγκες επιµόρφωσης που δεν µπορούν να µετακινηθούν σε κάποιο µεγάλο αστικό κέντρο όπου υπάρχουν ευκαιρίες επιµόρφωσης.

Από τα παραπάνω είναι φανερή η σπουδαιότητα της εξ αποστάσεως εκπαίδευσης στα ΓΣΠ αφού µε τον τρόπο αυτό:

Η εµπειρία της µάθησης γίνεται κτήµα ατόµων που κάτω από άλλες συνθήκες δεν θα είχαν αυτή την δυνατότητα.

Η διδασκαλία είναι όχι µόνο δυνατή αλλά και αποδοτική δεδοµένου ότι οι σπουδαστές είναι σε συνεχή επικοινωνία µε τους διδάσκοντες και

Οι σπουδαστές συµµετέχουν στο µάθηµα σε χρόνο και τόπο τον οποίο αυτοί κανονίζουν, ανάλογα µε τις προσωπικές τους ανάγκες και συνθήκες.

#### **2. ΠΕΡΙΓΡΑΦΗ ΤΟΥ ΣΥΣΤΗΜΑΤΟΣ**

Στο εργαστήριο Γεωγραφίας και Ανάλυσης Χώρου του Εθνικού Μετσόβιου Πολυτεχνείου υλοποιείται πρόγραµµα εκπαίδευσης από απόσταση µέσω του διαδικτύου, µε αντικείµενο «ΓΣΠ και Ανάλυση Χώρου». Το πρόγραµµα αυτό υλοποιείται µε την χρησιµοποίηση δύο εξειδικευµένων λογισµικών του WebCT που είναι απαραίτητο για την διαχείριση του προγράµµατος από το διαδίκτυο και του λογισµικού για ΓΣΠ ArcGIS που είναι απαραίτητο για την διδασκαλία των ασκήσεων και την εφαρµογή µιας χωρικής ανάλυσης.

#### **2.1ΠΡΟΓΡΑΜΜΑΤΑ**

Η επιλογή του λογισµικού WebCT έγινε για µία σειρά από πλεονεκτήµατα που παρουσιάζει, ανάµεσα στα οποία είναι:

Επιτρέπει στον καθηγητή και στον σπουδαστή να έχουν πρόσβαση µε Netscape και Internet Explorer, δηµιουργόντας ένα ευέλικτο και εύχρηστο εργαλείο επικοινωνίας µεταξύ τουςΟ καθηγητής για να

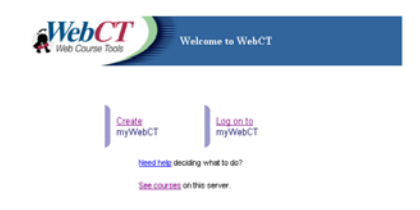

διευκολύνει την εκµάθηση εκ µέρους των σπουδαστών έχει την δυνατότητα να δίνει στους σπουδαστές υλικό σε µορφή κειµένου, εικόνων,video, γεωγραφικών δεδοµένων κλπ. ενθαρρύνει τους σπουδαστές στη χρησιµοποίηση συνδέσµων µε άλλες δικτυακές ιστοσελίδες, σελίδες σπουδαστών ή συνοµιλίες πραγµατικού χρόνου παράγει βοηθήµατα µάθησης όπως, γλωσσάριο, συχνές ερωτήσεις κλπ επικοινωνεί µε τους σπουδαστές µέσω ηλεκτρονικού ταχυδροµείου, συζητήσεων πραγµατικού χρόνου και πίνακα ανακοινώσεων διαχειρίζεται την βαθµολογία και να ενηµερώνει τους σπουδαστές για την πρόοδο τους κάνει αλλαγές, από οποιοδήποτε τερµατικό και οι αλλαγές να είναι άµεσα προσβάσιµες στους σπουδαστές.

Τέλος το WebCT δίνει την δυνατότητα δηµιουργίας µίας σειρά από εργαλεία για: επικοινωνία, προσθήκη νέων θεµάτων, αξιολόγηση, διαδικασία µελέτης κλπ. Η επιλογή των οποίων επαφίεται στον διδάσκοντα µε γνώµονα την αποδοτικότερη διδασκαλία του αντικειµένου που πραγµατεύεται.

Όσον αφορά την επιλογή του προγράµµατος ArcGIS βασίστηκε στα εξής κριτήρια: Τα προγράµµατα της ESRI είναι τα πλέον διαδεδοµένα στην χώρα µας, χρησιµοποιούµενα στο σύνολο σχεδόν των ∆ηµοσίων Υπηρεσιών και Ιδιωτικών γραφείων. Είναι αυτή τη στιγµή το πιο πρόσφατο και τεχνολογικά εξελιγµένο λογισµικό της **ESRI** Είναι ένα καλό εργαλείο ΓΣΠ που σε πολλά σηµεία υπερέχει άλλων ανταγωνιστικών προγραµµάτων

### 2.2 ΕΡΓΑΛΕΙΑ

Στην διπλανή εικόνα φαίνονται τα εργαλεία που έχουν επιλεγεί για την υλοποίηση του µαθήµατος «ΓΣΠ και ανάλυση χώρου» και τα οποία περιγράφονται εν συντοµία παρακάτω.

Με την επιλογή του εικονιδίου **Θεωρία ΓΣΠ** παρουσιάζεται µία νέα ιστοσελίδα στην οποία παρατίθενται τα διάφορα κεφάλαια της Θεωρίας, τα οποία µπορούν να επιλεγούν για µελέτη και αναφέρονται σε διάφορα σηµεία του προγράµµατος εκµάθησης των ΓΣΠ.

> Με την επιλογή του εικονιδίου **Συχνές ερωτήσεις για ΓΣΠ**, ο σπουδαστής έχει την δυνατότητα να ενηµερωθεί για ερωτήσεις που έχουν κάνει άλλοι χρήστες του διαδικτύου σχετικά µε τα ΓΣΠ. Έτσι µπορεί µέσα σε λίγα λεπτά να αναζητήσει πληροφορίες σχετικά µε βασικές ερωτήσεις για τα ΓΣΠ.

Με την επιλογή του εικονιδίου **πίνακας ανακοινώσεων**, ο σπουδαστής µπορεί να πάρει τα µηνύµατα που απευθύνονται σε αυτόν , έχοντας ταυτόχρονα την δυνατότητα να απαντήσει.

Με την επιλογή του εικονιδίου<br>**Ηλεκτρονικό Ταχυδρομείο** ο σπουδαστής **Ηλεκτρονικό Ταχυδροµείο** ο σπουδαστής έχει άµεση πρόσβαση στο ηλεκτρονικό ταχυδροµείο και µπορεί να επικοινωνήσει τόσο µε το διδακτικό προσωπικό, όσο και µε άλλους σπουδαστές.

Με την επιλογή του εικονιδίου **Ηµερολόγιο Μαθήµατος ο σπουδαστής**

µπορεί να δει σηµειώσεις για το µάθηµα σε µηνιαία, εβδοµαδιαία, ή ηµερήσια βάση. Επιπλέον ο σπουδαστής έχει την δυνατότητα για να δηµιουργήσει το δικό του ηµερολόγιο

µαθήµατος.

Με την επιλογή του εικονιδίου **εργαλεία µαθήµατος** ο σπουδαστής έχει

την δυνατότητα να δηµιουργήσει τον προσωπικό του οδηγό για το µάθηµα, να αλλάξει το συνθηµατικό του κωδικό και τέλος να διαβάσει

τις οδηγίες χρήσης του προγράµµατος WebCT

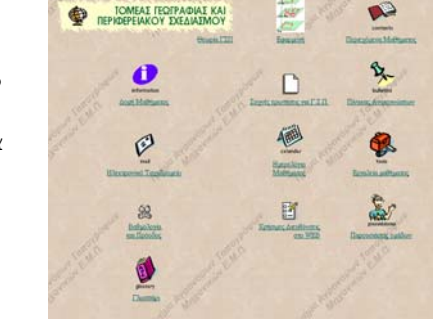

TOMEAE FEOFPAQUAE KAL

 $\alpha$  - Elliatoric  $\mathcal{O}_{\alpha\beta}^{(2)}$ 1

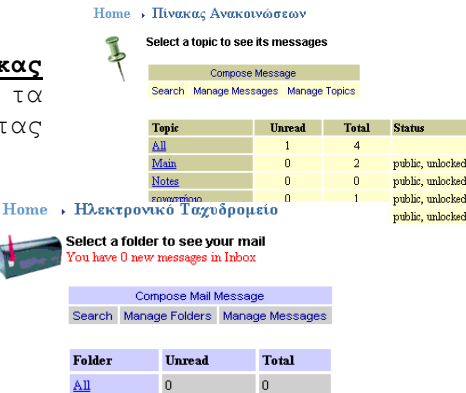

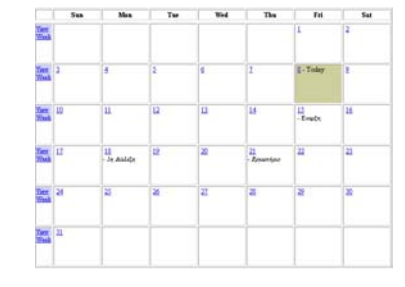

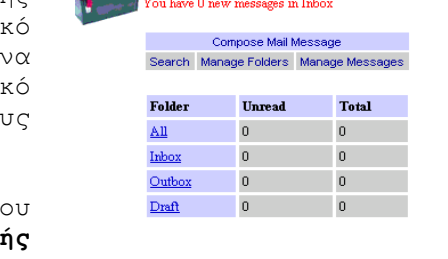

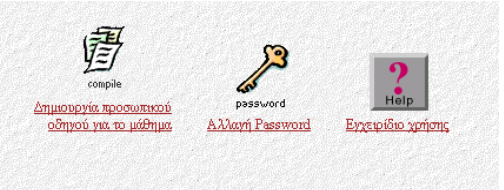

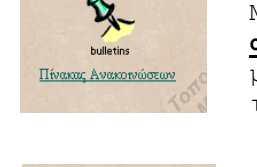

Συχνές ερωτήσεις για Γ.Σ.Π.

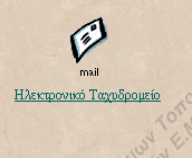

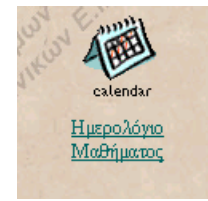

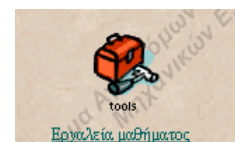

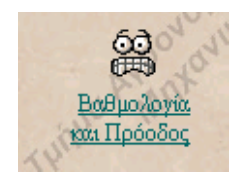

Με την επιλογή του εικονιδίου **Βαθµολογία και Πρόοδος** ο σπουδαστής παρακολουθεί την βαθµολογία του, εγγράφεται στο µάθηµα και παρακολουθεί την πρόοδο του.

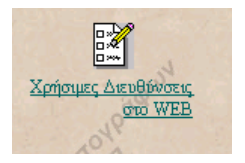

Με την επιλογή του εικονιδίου **Χρήσιµες ∆ιευθύνσεις στο WEB**, ο σπουδαστής µπορεί να ανατρέξει σε άλλες διευθύνσεις στο διαδίκτυο και να αναζητήσει περισσότερες πληροφορίες για εξ αποστάσεως µαθήµατα και τα ΓΣΠ γενικότερα.

### **ΑΠΑΡΑΙΤΗΤΟΣ ΕΞΟΠΛΙΣΜΟΣ ΚΑΙ ΛΟΓΙΣΜΙΚΟ**

Για να παρακολουθήσει ο σπουδαστής το προτεινόµενο πρόγραµµα θα πρέπει να διαθέτει τον παρακάτω εξοπλισµό:

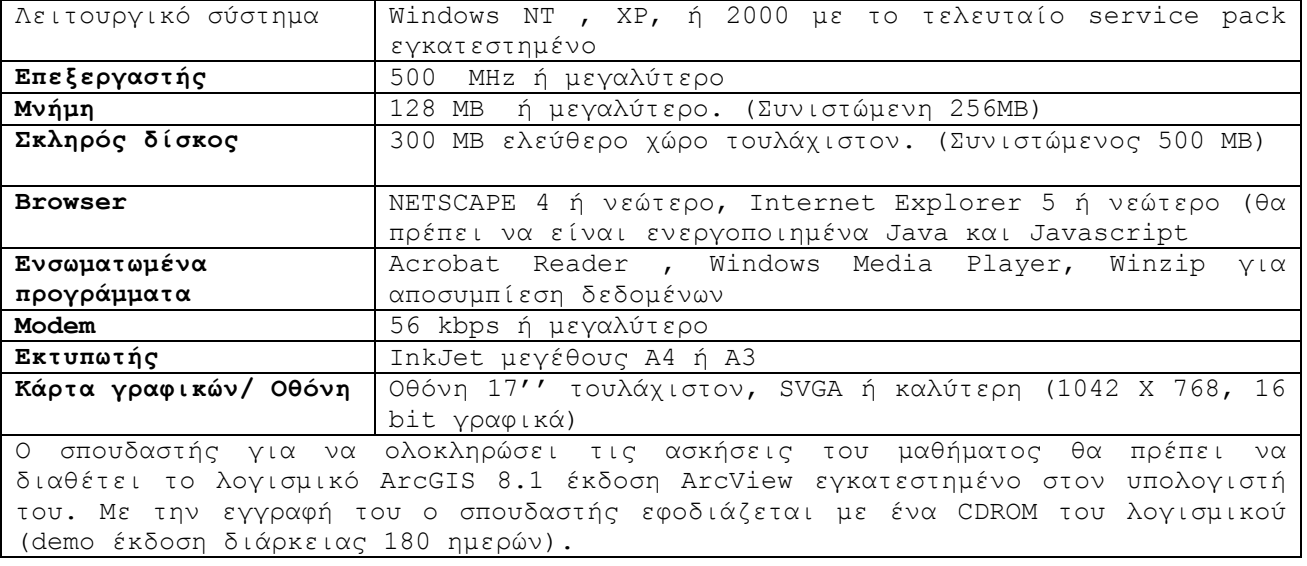

Η χρήση όλων των παραπάνω εργαλείων απλώς διευκολύνει τη διαχείριση της εξ αποστάσεως διαδικασίας εκµάθησης. Η ίδια η απόκτηση γνώσης, όµως, για τα ΓΣΠ δίνεται µέσα από την εφαρµογή, στην οποία µας οδηγεί η επιλογή του οµώνυµου εικονιδίου. Πιο συγκεκριµένα, η επιλογή του εικονιδίου **Εφαρµογή** οδηγεί σε µια νέα ιστοσελίδα, η οποία εκτός από τη δυνατότητα χρήσης των δεδοµένων δίνει την ευκαιρία στον σπουδαστή να επιλέξει είτε την εκµάθηση των βασικών δυνατοτήτων του ArcGIS είτε µιας εφαρµογής χωρικής ανάλυσης µε τη χρήση των ΓΣΠ, τα οποία περιγράφονται παρακάτω.

### **3. ΕΙΣΑΓΩΓΗ ΣΤΟ ArcGIS**

Στην ενότητα αυτή ο σπουδαστής εξοικειώνεται µε το περιβάλλον του λογισµικού ArcGIS(έκδοση ArcView) µέσα από µία σειρά εικονογραφηµένων διαδικασιών και αντιστοίχων ασκήσεων. Έµφαση έχει δοθεί σε χαρακτηριστικές διαδικασίες των ΓΣΠ µε τις οποίες θα πρέπει απαραίτητα να έρθει σε επαφή σπουδαστής. Οι διαδικασίες αυτές είναι Εµφάνιση ∆εδοµένων Αναζήτηση, επιλογή χωρικών χαρακτηριστικών Εµφάνιση περιγραφικών ιδιοτήτων Εισαγωγή και ∆ιόρθωση ∆εδοµένων Συστήµατα αναφοράς ∆ηµιουργία Γεωβάσης Εύρεση επιπέδων πληροφορίας µε διάφορα κριτήρια αναζήτησης τόσο από τον τοπικό δίσκο του υπολογιστή όσο και από τοπικά δίκτυα ή το διαδίκτυο.

∆ηµιουργία επιφανειών και ψηφιακού µοντέλου εδάφους Κάθε διαδικασία που περιγράφεται συνοδεύεται και από µια αντίστοιχη άσκηση. Συνολικά ο σπουδαστής καλείται να επιλύσει 6 ασκήσεις, µε τη βοήθεια σχετικών εικονογραφηµένων υποδείξεων

# **3.1 ΠΕΡΙΓΡΑΦΗ**

Kάθε έκδοση του ArcGIS Desktop περιέχει τρεις εφαρµογές:**ArcMap-ArcCatalog-ArcToolbox** και ο σπουδαστής εξοικειώνεται µε τις εφαρµογές αυτές µέσα από µία σειρά διαδικασιών και ασκήσεων. Η πρόσβαση στα δεδοµένα των ασκήσεων είναι δυνατή µέσω του προσωπικού υπολογιστή του µε τη χρήση του WebCT.

**ArcMap:** Με το ArcMap ο σπουδαστής µπορεί να κατασκευάσει χάρτες από επίπεδα χωρικής πληροφορίας, να αναλύσει χωρικές σχέσεις, να επιλέξει µέσα από αναζητήσεις τόσο χωρικά όσο και περιγραφικά δεδοµένα και να αλλάξει χρώµατα και συµβολισµούς. Επίσης µπορεί να σχεδιάσει και να δηµιουργήσει διαφορετικές απεικονίσεις του χάρτη. Όπως φαίνεται και στην διπλανή εικόνα, για την επίτευξη των παραπάνω το περιβάλλον του ArcMap περιέχει ένα πίνακα περιεχοµένων των επιπέδων του χάρτη, µία περιοχή εµφάνισης του χάρτη, µενού επιλογών, εργαλεία και ράβδους µηνυµάτων

**ArcCatalog :** Με το ArcCatalog ο σπουδαστής µπορεί να ψάξει χωρικά δεδοµένα στον δίσκο του υπολογιστή του, σε ένα τοπικό δίκτυο, ή στο διαδίκτυο. Μπορεί να τα ελέγξει προτού τα φορτώσετε στο περιβάλλον του ArcMap. Στα αριστερά υπάρχει η δοµή του δίσκου όπως ακριβώς στον explorer των Windows και δεξιά µία εικόνα του τι περιέχει το αρχείο που έχει επιλέξει. Πάνω ακριβώς από την εικόνα υπάρχουν τρεις επιλογές:Η επιλογή **Contents** εµφανίζει τα περιεχόµενα των αρχείων σε µορφή εικονιδίων. Η επιλογή **Preview** εµφανίζει είτε την γεωµετρία είτε τα περιγραφικά χαρακτηριστικά του επιπέδου που ενδιαφέρει.

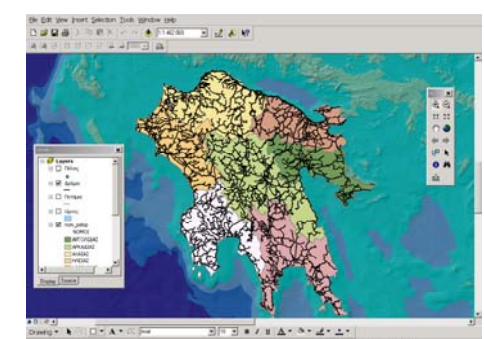

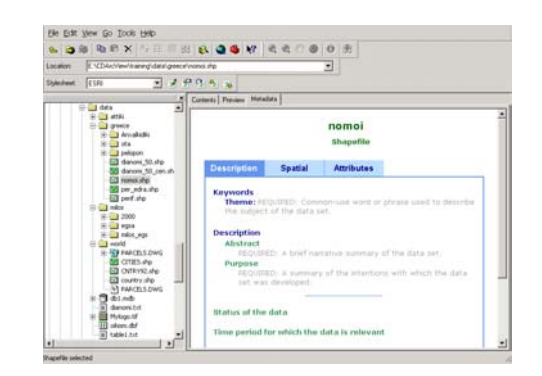

Τέλος, η επιλογή **Metadata** δίνει την δυνατότητα στον σπουδαστή να αντλήσει πληροφορίες για τα δεδοµένα.

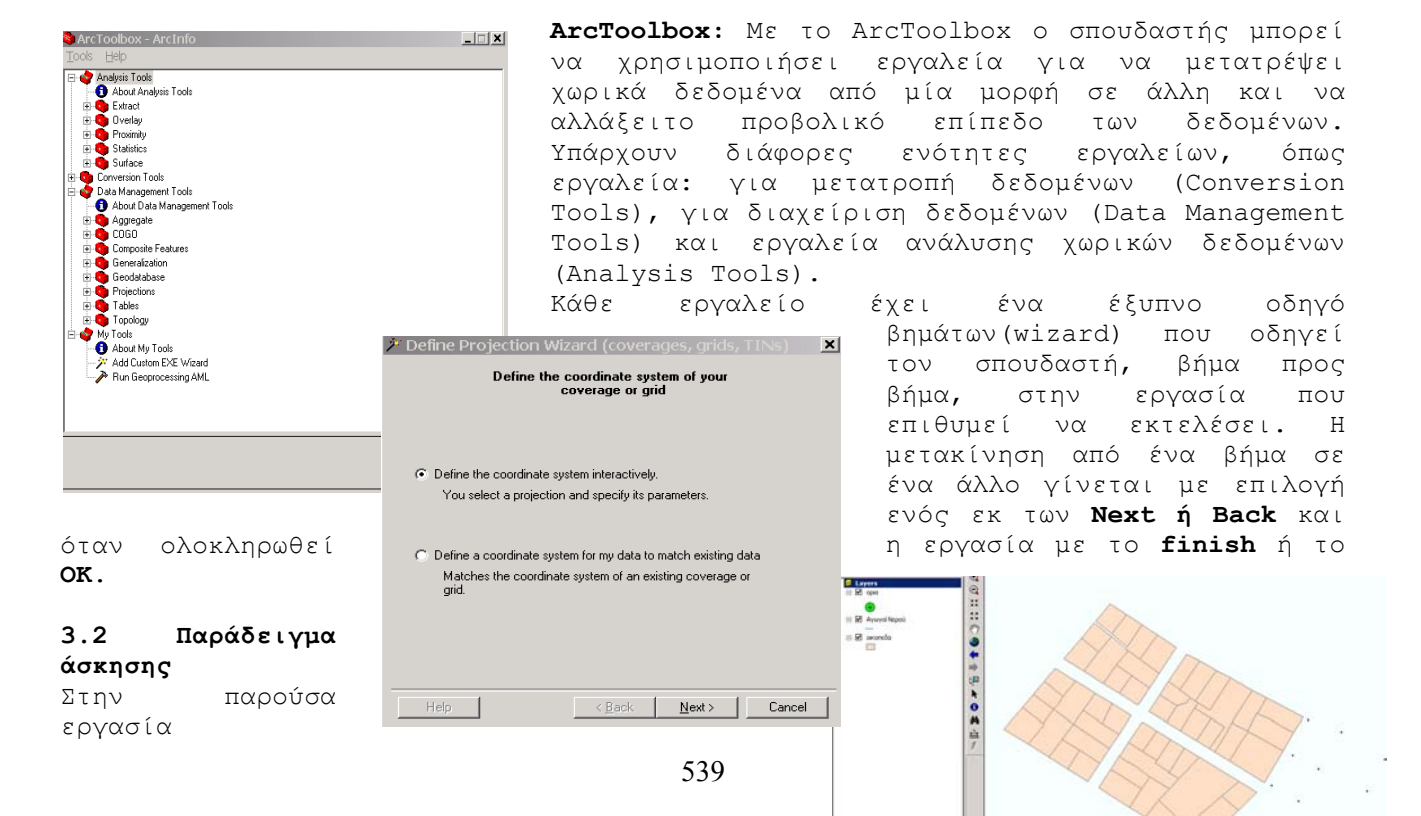

ενδεικτικά θα αναφερθούµε στην άσκηση για την δηµιουργία νέων επιπέδων. Συγκεκριµένα δίνεται στον σπουδαστή µία περιοχή του κτηµατολογίου Χαλανδρίου µε τά εξής επίπεδα. Οικόπεδα µε τα περιγραφικά τους χαρακτηριστικά(πολυγωνική τοπολογία), όρια οικοπέδων αριθµηµένα (σηµειακή τοπολογία) και το επίπεδο των αγωγών ύδρευσης(γραµµική τοπολογία). Ο σπουδαστής καλείται να παράγει νέα χαρακτηριστικά (οικόπεδα και αγωγούς ύδατος) µέσα από µία σειρά ενεργειών. Παράλληλα, ο σπουδαστής σε συνδυασµό µε την ανάγνωση της θεωρίας αντιµετωπίζει θέµατα όπως είναι η ανοχή της βιαίας µετακίνησης (snapping tolerance) κ.ά..

## **4. ΕΦΑΡΜΟΓΗ ΧΩΡΙΚΗΣ ΑΝΑΛΥΣΗΣ**

Στην ενότητα αυτή ο σπουδαστής αφού έχει εξοικειωθεί µε το λογισµικό ArcGIS καλείται να αντιµετωπίσει µία εφαρµογή χωρικής ανάλυσης. Συγκεκριµένα καλείται µε µία βήµα προς βήµα προσέγγιση µε χρήση των ΓΣΠ, να βρει περιοχές για οικιστική ανάπτυξη στην νήσο Μήλο. Η καταλληλότητα των περιοχών ορίζεται µε βάση τα παρακάτω κριτήρια:

#### **Προστασία Υδάτων**

Η προτεινόµενη έκταση θα πρέπει να βρίσκεται τουλάχιστον 200 µέτρα µακριά από τις κοίτες των ποταµών.

## **Καταλληλότητα εδάφους**

Η καταλληλότητα του εδάφους είναι συνδυασµός δύο παραγόντων, του είδους και της σταθερότητάς του

## **Χρήσεις γης.**

Η προτεινόµενη περιοχή δεν πρέπει να χαρακτηρίζεται σαν αγροτική ή δασική **Προστατευόµενες περιοχές (Natura)** 

Θα πρέπει η προτεινόµενη περιοχή να είναι τουλάχιστον 2 χιλιόµετρα µακριά από τις προστατευόµενες περιοχές Natura.

#### **Κόστος υποδοµών**

Η περιοχή θα πρέπει να είναι τουλάχιστον εντός µίας ζώνης 2χλµ από κατοικηµένες περιοχές και να απέχει το πολύ 1χλµ από το κυρίως οδικό δίκτυο.

#### **Έκταση περιοχής**

Η επιφάνεια της περιοχής θα πρέπει να είναι µεγαλύτερη από 100 στρέµµατα για να δικαιολογείται η επένδυση.

Ο σπουδαστής οδηγείται βήµα προς βήµα στην αντιµετώπιση του προβλήµατος αυτού, ενώ παράλληλα γίνεται αναφορά και στις δυνατότητες του λογισµικού ArcGIS. Τα βήµατα επίλυσης της εφαρµογής είναι τα εξής

#### **Λογικός Σχεδιασµός Συστήµατος**

Μετά από τον καθορισµό των κριτηρίων, το πρώτο βήµα είναι ο προσδιορισµός της βάσης ∆εδοµένων. Συγκεκριµένα, καθορίζονται:τα διάφορα επίπεδα γεωγραφικής πληροφορίας που χρειάζονται, τα περιγραφικά χαρακτηριστικά, η κωδικοποίηση τόσο των γεωγραφικών όσο και των περιγραφικών χαρακτηριστικών, ο καθορισµός των µεταδεδοµένων (metadata) και, τέλος, η οργάνωση του χώρου εργασίας

#### **∆ηµιουργία Νέων επιπέδων**

Το δεύτερο βήµα είναι η συµπλήρωση των δεδοµένων που απαιτούνται για την επίλυση του προβλήµατος. Συγκεκριµένα ο σπουδαστής οδηγείται στην δηµιουργία του επιπέδου των προστατευόµενων περιοχών του Natura και του πολυγωνικού επιπέδου των κλίσεων του εδάφους. Το πρώτο επίπεδο παράγεται από µία δορυφορική εικόνα στην οποία ο σπουδαστής αφού την διορθώσει γεωµετρικά, ψηφιοποιεί τα πολύγωνα των προστατευόµενων περιοχών µε ιχνηλάτηση των ορίων τους από την εικόνα. Το δεύτερο επίπεδο παράγεται από τις υψοµετρικές καµπύλες και το περίγραµµα της Νήσου. Στη συγκεκριµένη περίπτωση ο σπουδαστής επιπλέον εξοικειώνεται µε τη δηµιουργία ενός ψηφιακού µοντέλου εδάφους.

### **Φυσικός σχεδιασµός βάσης δεδοµένων - ∆ηµιουργία geodatabase**

Το τρίτο βήµα είναι ο φυσικός σχεδιασµός του συστήµατος, µε τη δηµιουργία, δηλαδή, της χωρικής βάσης δεδοµένων. Ο σπουδαστής, εποµένως, εξοικειώνεται µε το νέο µοντέλο δεδοµένων που εισάγεται στο ArcGIS, το οποίο δεν είναι άλλο από την geodatabase.

#### **Ανάλυση**

Το τέταρτο βήµα αφορά την χωρική ανάλυση των δεδοµένων. Συγκεκριµένα, ο σπουδαστής καλείται να εφαρµόσει τα διάφορα κριτήρια και να δηµιουργήσει ζώνες αποκλεισµού, ζώνες επιρροής και το επίπεδο των καταλλήλων εδαφών. Εν συνεχεία συνδυάζει τα τρία επίπεδα και παράγει ένα τελικό επίπεδο µε τις προτεινόµενες περιοχές. Η όλη διαδικασία της ανάλυσης φαίνεται σχηµατικά στην παρακάτω εικόνα

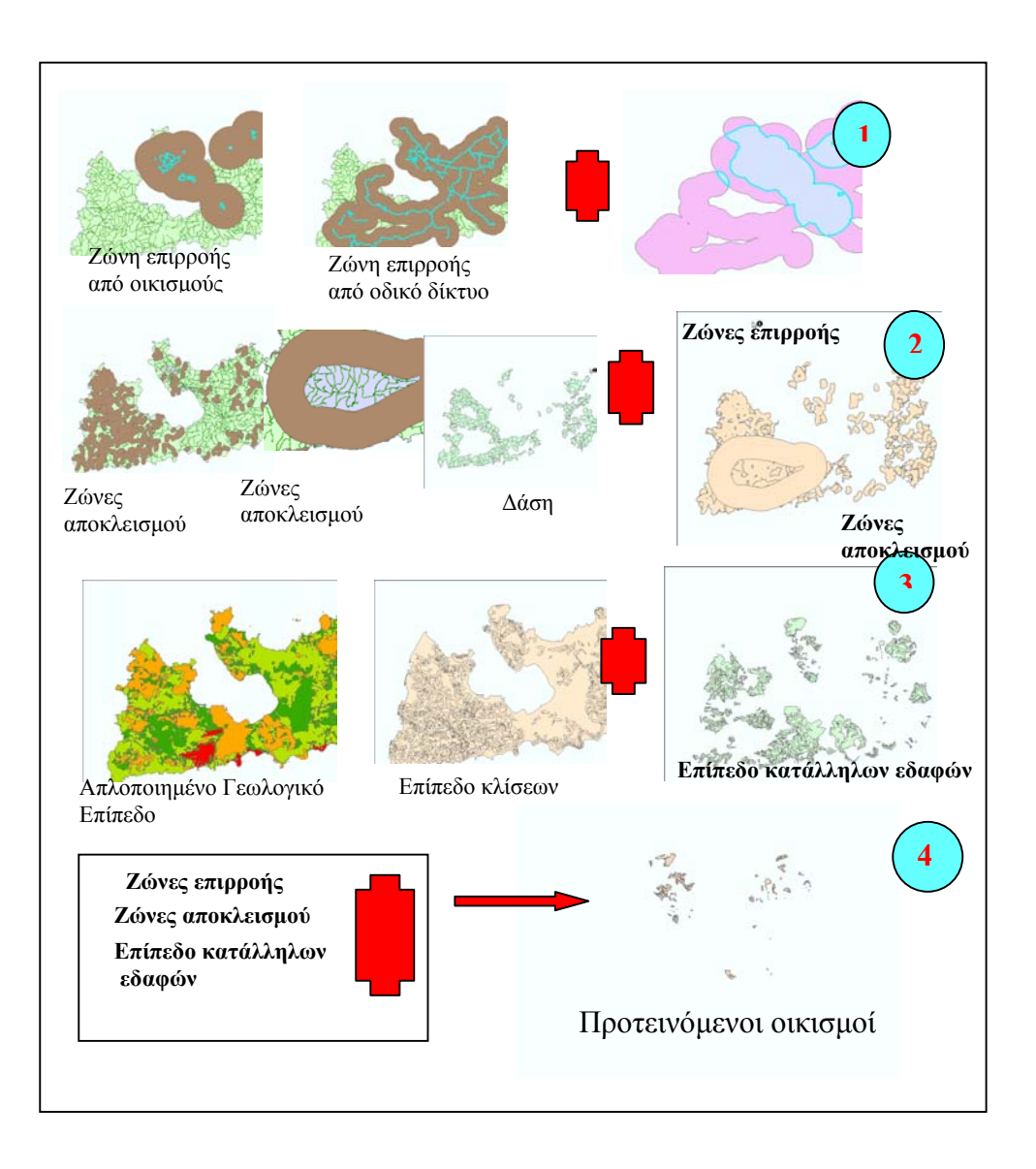

# **5. ΧΑΡΤΟΓΡΑΦΙΚΗ ΠΑΡΟΥΣΙΑΣΗ ΑΠΟΤΕΛΕΣΜΑΤΩΝ**

Τα πέµπτο βήµα είναι η χαρτογραφική παρουσίαση των αποτελεσµάτων της ανάλυσης µε την δηµιουργία δύο χαρτών που παρουσιάζονται παρακάτω. Ο ένας έχει διάσταση Α1 και σαν θεµατικό περιεχόµενο έχει τις προτεινόµενες περιοχές(κλίµακα 1:50000) και ο άλλος έχει σαν θέµα την παρουσίαση, µε περισσότερη λεπτοµέρεια, µίας από τις προτεινόµενες περιοχές (κλίµακα 1:5000).

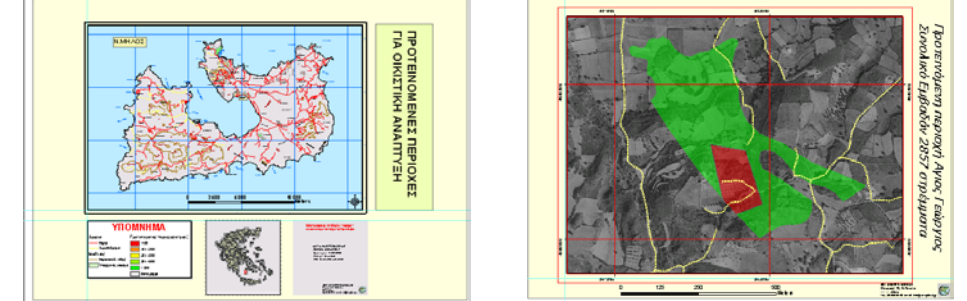

### **6. ΣΥΜΠΕΡΑΣΜΑΤΑ**

Η ανάγκη για την εξ αποστάσεως διδασκαλία των βασικών αρχών των ΓΣΠ είναι διεθνώς τεκµηριωµένη. Ιδιαίτερα στη χώρα µας, όµως, που αντιµετωπίζει προβλήµατα στη διάχυση της γνώσης αυτής, η εξ αποστάσεως διδασκαλία είναι ουσιαστικά µονόδροµος. ∆υστυχώς, µια σειρά από περιορισµούς που αναφέρονται στην έλλειψη κατάλληλου εκπαιδευτικού υλικού και τεχνολογικής υποδοµής είχε σαν αποτέλεσµα η διδασκαλία των ΓΣΠ. να περιορίζεται στην επίσηµη διδακτική διαδικασία των ΑΕΙ/ΤΕΙ. Η προσπάθεια που παρουσιάστηκε στα προηγούµενα µε την παραγωγή του αναγκαίου εκπαιδευτικού υλικού και την επίλυση µιας σειράς τεχνικών προβληµάτων µε τη χρήση των προγραµµάτων WebCT και ArcGIS παρουσιάζει µια βιώσιµη εναλλακτική διδακτική πρόταση για τη διδασκαλία των ΓΣΠ.

### **ΒΙΒΛΙΟΓΡΑΦΙΑ**

**[1]**Clarke, K., Getting started with Geographical Information Systems. Upper Saddle River, N.J.: Prentice-Hall, 2001.

**[2]**Couclelis, H., Requirements for a Planning-Relevant GIS: A Spatial Perspective". Papers of the Regional Science Association, Vol, 1991, pp. 27-32. **[3]**Ding, Y. and A. S. Fortheringham, The Integration of Spatial Analysis and GIS. -Working Paper NVGIA, Department of Geography. Buffalo: State University of New York, 1991.

**[4]**Fisher, F. P., "Spatial Data Sources and Data Problems". In Maguire M. J. et al. (eds.), Geographical Information systems: Principles and Applications. London: Longhan, Vol. 1, 1991, pp. 175-89.

**[5]**Fortheringham, S. and P. Rogerson (eds.), Spatial Analysis and GIS. London: Taylor and Francis, 1994.

Geertman S., Geographical Information Technology As a Planning Tool. Third Joint European Conference on GIS, Proceedings. Vienna: 1997, pp. 708-717.

**[6]**Goodchild, M. F., "The Technological Setting of GIS". In Maguire M. J. et al. (eds.), Geographical Information systems: Principles and Applications. London: Longhan, Vol. 1, 1991, pp. 45-54.

**[7]**Openshaw, S., "GIS. Crimes and Spatial Analysis**".** Proceedings of GIS and Public Policy Conference**.** Ulster UK: Ulster Business School, 1994, pp. 22-35.

**[8]**Taylor, P. J. and R. J. Johnston, "GIS and Geography". In Picles J. (ed.), Ground Truth: The Social Implications of GIS. New York: Guiford Press, 1995, pp. 51-67.